Español

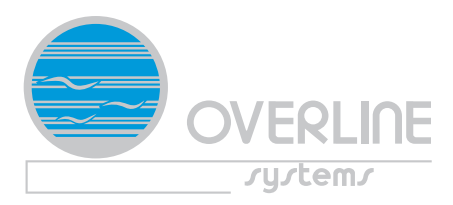

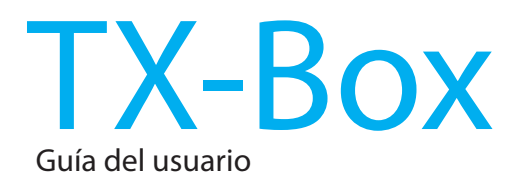

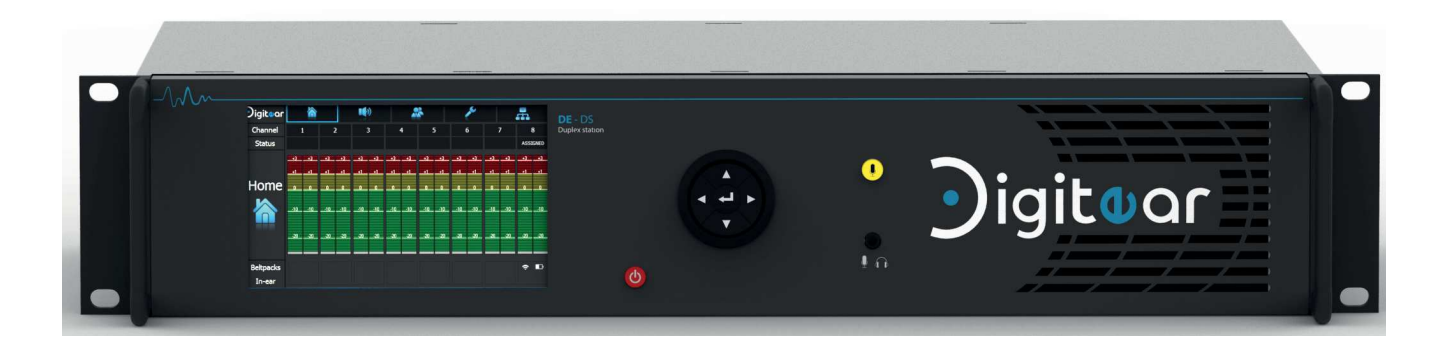

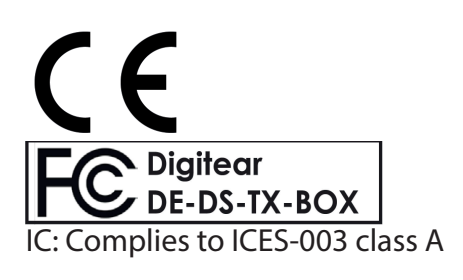

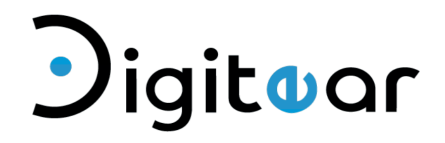

DE-DS TX-Box

Version 10/04/2019

# ÍNDICE

# 1 - DESCRIPCIÓN TX-Box

# 2 - LISTA DE ACCESORIOS PROPORCIONADOS

# 3 - CONEXIÓN Y PUESTA BAJO TENSIÓN

# 4 - DESCRIPCIÓN AVANZADA DE LOS MENÚS

- 4-1 Menú «Home» :
- 4-2 Menú «Input Levels» :
- 4-3 Menú «Channels» :
- 4-4 Menú «Settings» :
- 4-5 Menú «Network Config»:

# 5 - CONSIDERATIÓN DE RED

- 5-1 Interface de la antena (Access point) :
- 5-2 Interface del control a distancia :

## 6 - FUNCTIONAMIENTO

- 6 1 Beltpack conectado :
- 6 2 Ajustar la intensidad de entrada del micrófono :
- 6 3 Testear la instalación :
- 6 4 Utilizar los puertos USB :
- 6 5 Configurar el acceso a distancia :
- 6 6 Actualizar la TX-Box :
- 6 7 Mensaje de la puesta bajo tensión :
- 6 8 Desactivación de una manera :
- 6 9 Modo «Broadcast» :

# 7 - CARACTERÍSTICAS TÉCNICAS

# 8 - GARANTÍA

9 - CERTIFICATIONES

Guía del usuario disponible sur www.digitear.eu

## GUÍA DEL USUARIO DEL TX-Box

# 1 - DESCRIPCIÓN TX-Box

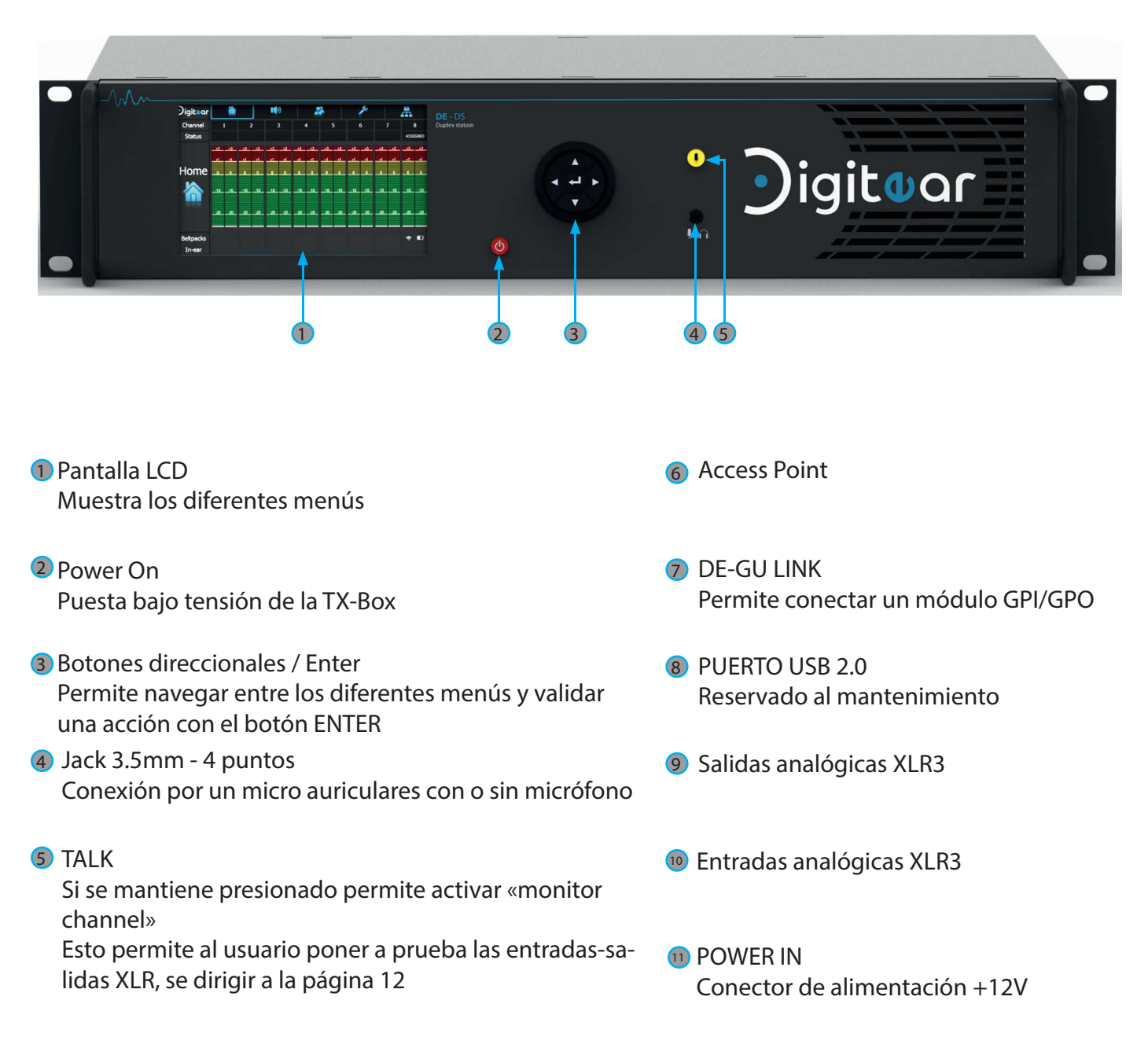

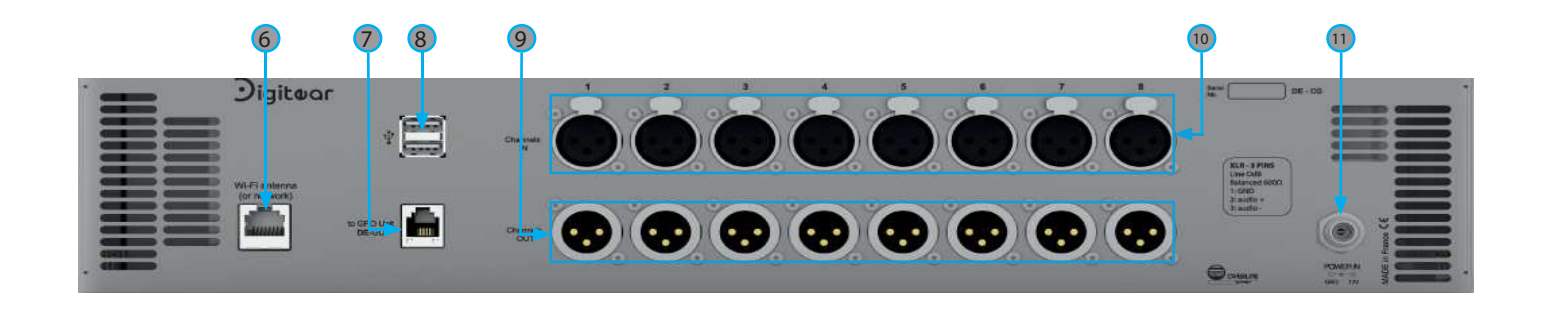

# 2 - LISTA DE ACCESORIOS PROPORCIONADOS

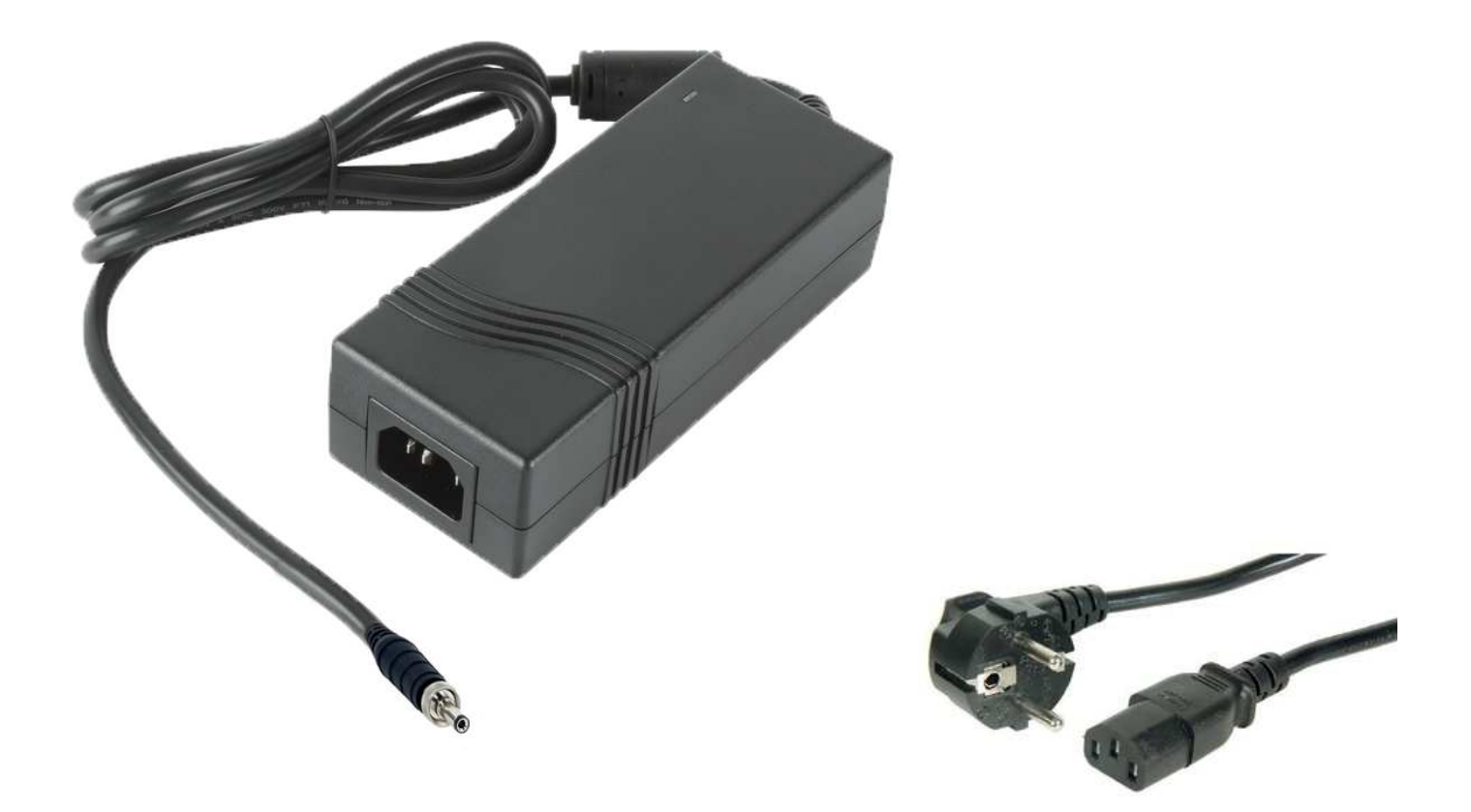

Bloque de alimentación y su cable - 12V - 4,2A REF : AEJ50US12

# 3 - CONEXIÓN Y PUESTA BAJO TENSIÓN (Enchufado)

Conexión de la alimentación y Access Point:

Conectar el Access Point sobre el puerto RJ45, esto permitirá al mismo tiempo de alimentarlo (Puerto POE : Power Over Ethernet), y conectar la TX-Box a la red digitear.

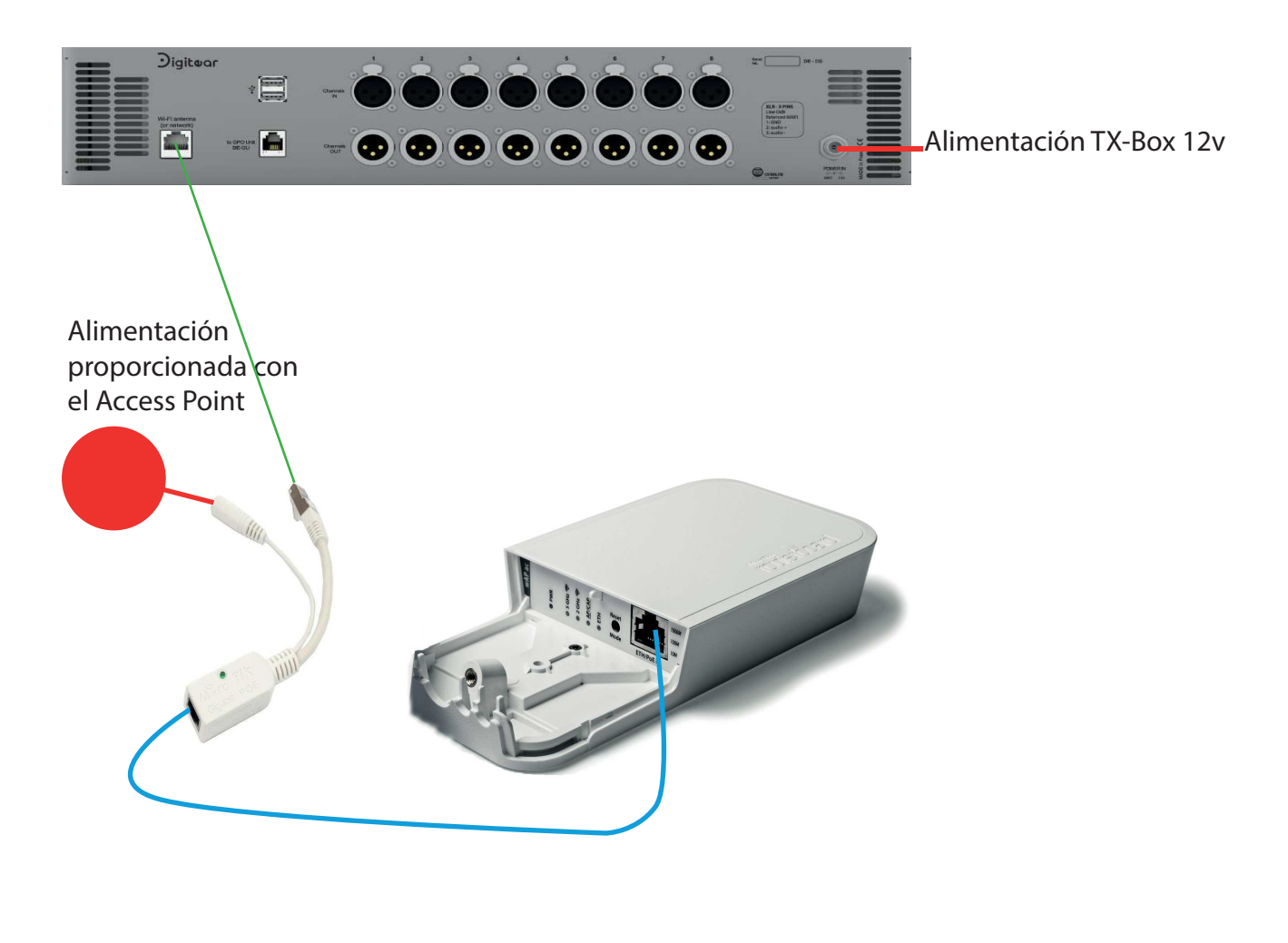

Cable RJ45 ethernet

Conectar directamente la ficha RJ45 en la TX-Box

# 4 - DESCRIPCIÓN AVANZADA DE LOS DIFERENTES MENÚS

4-1 Menú «Home» :

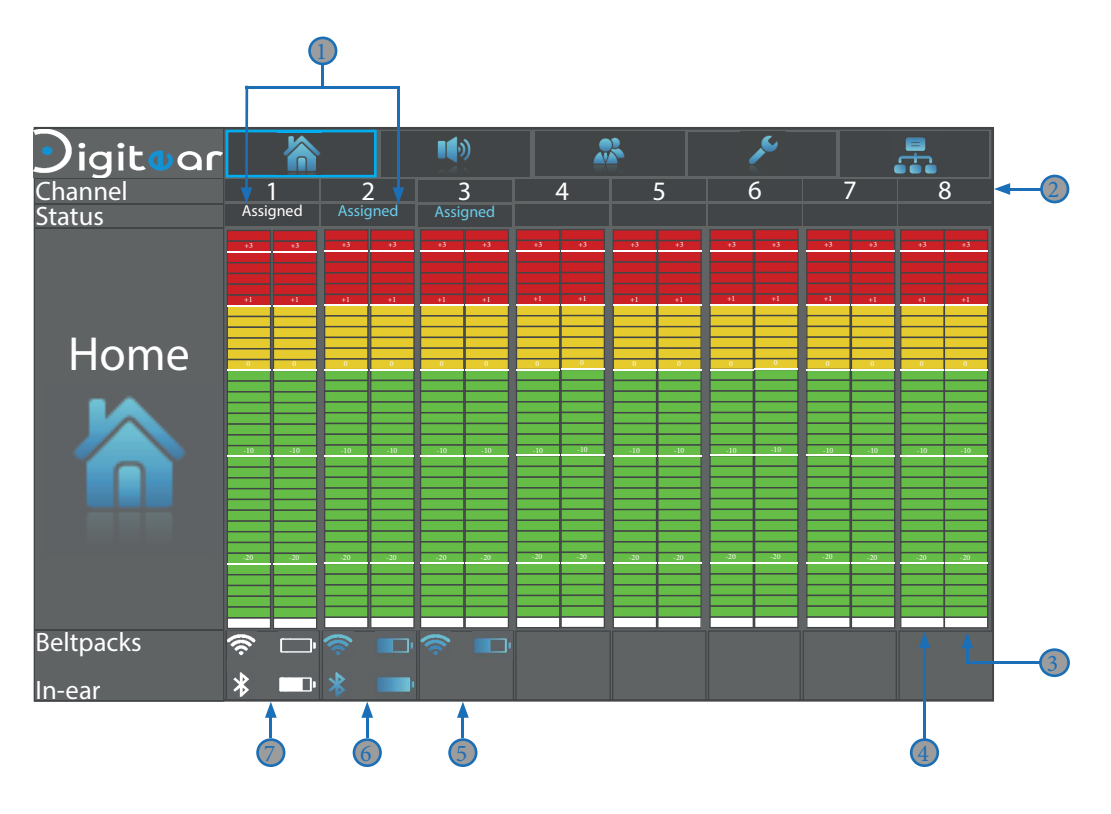

- D Beltpack asignado al canal. Cuando «assigned» es azul, el Beltpack está encendido. Cuando «assigned» es blanco, el Beltpack está apagado.
- 2 Número del canal
- 3 Nivel sonoro de la entrada XLR
- 4 Nivel sonoro de la salida XLR
- 5 Informaciones del Beltpack sincronizado con el canal
- **6** Informaciones del Beltpack sincronizado con el canal y del «In-Ear» sincronizado con el Beltpack En azul el Beltpack y el In-Ear están encendido
- **7** Informaciones del Beltpack sincronizado con el canal y del «In-Ear» sincronizado con el Beltpack En blanco el Beltpack y el In-Ear están apagado

#### 4-2 Menú «Input Levels» :

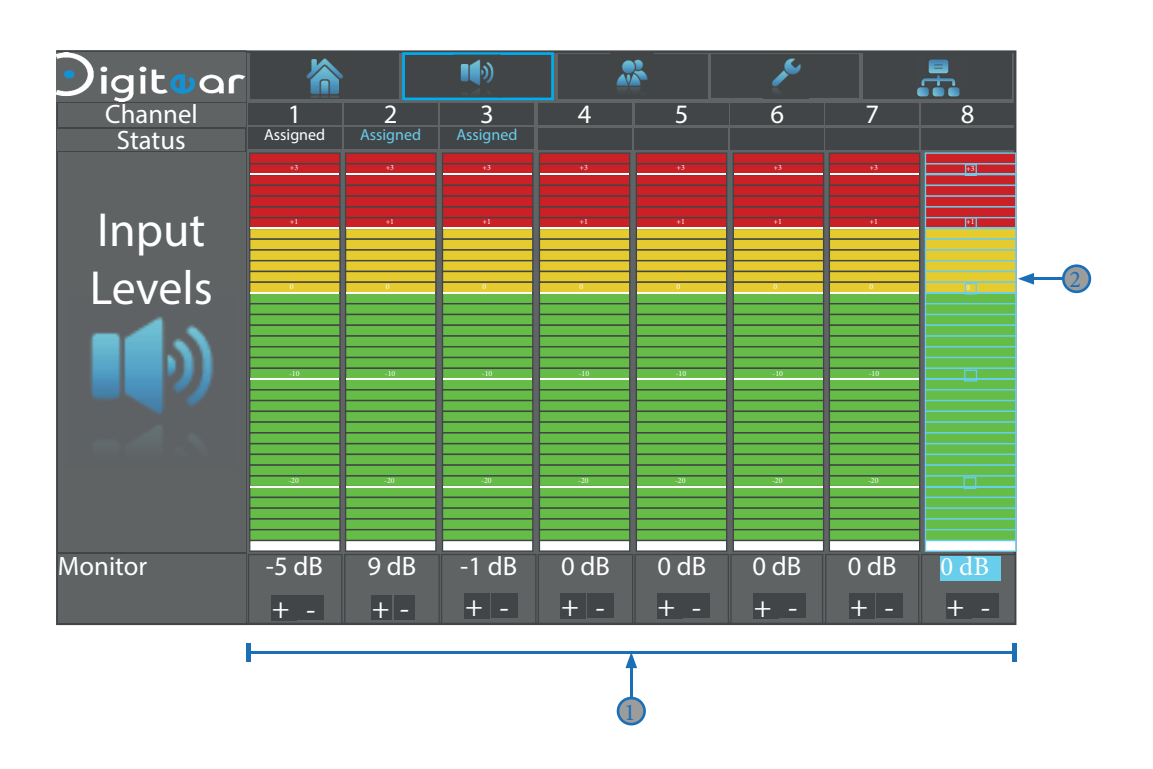

Menú para ajustar la intensidad de entrada seleccionada 1 Deplazar el cursor con los botones de navegación + y -

- Máximo : +15 dB
- Mínimo : -15 dB

2 Gráfico de barras para visualizar el nivel de entrada

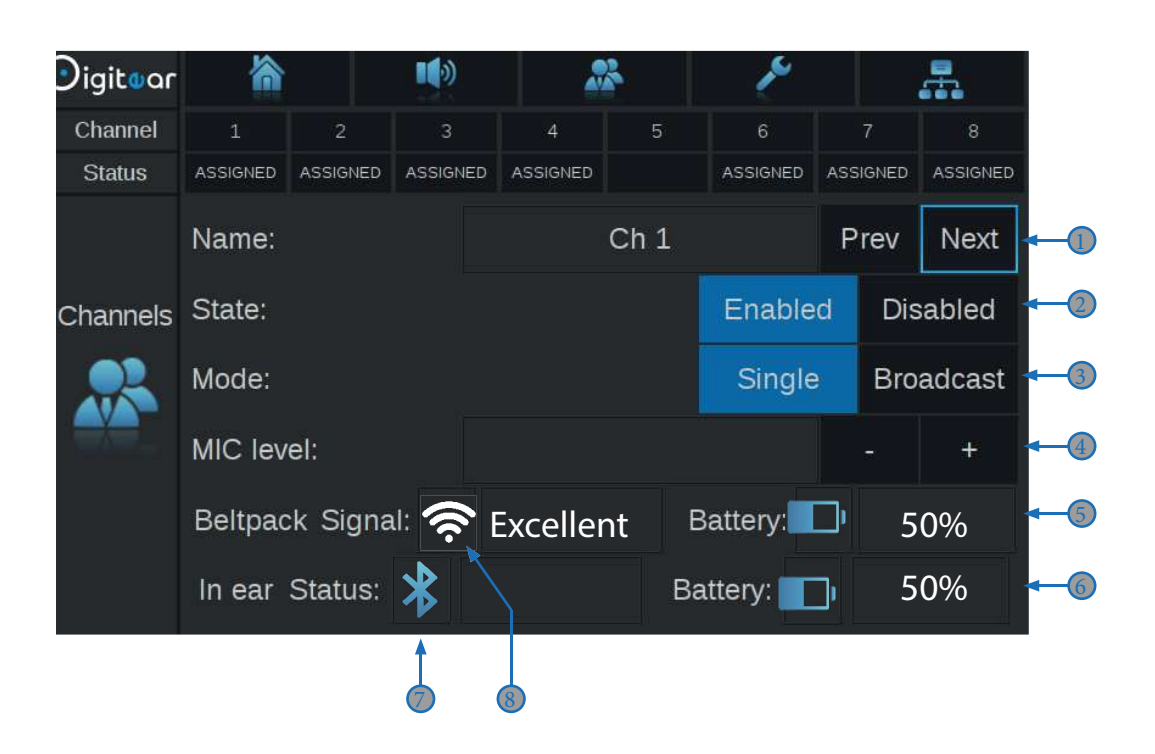

- D Elección de la voz deseada para el aumento o la disminución de la intensidad del micrófono
- 2 Estando del canal: Enable: el canal es activo Disable: el canal es inactivo

#### 3 Canal modo:

Single: estándar modo, el Beltpack es sincronizado al canal, la funcion «talk-back» es autorizado Broadcast: varios Beltpack están sincronizado a un canal. la funcion «talk-back» no es autorizado (máximo 10 Beltpacks)

- 4 Aumento o disminución de la intensidad «talk-back»  $Máximo : +30 dB$ Mínimo : -20 dB
- Nivel de batería del Beltpack 5
- Nivel de batería In-Ear 6
- Estado de conexíon del In-Ear  $\sigma$
- **8** Calidad de la recepción del Beltpack

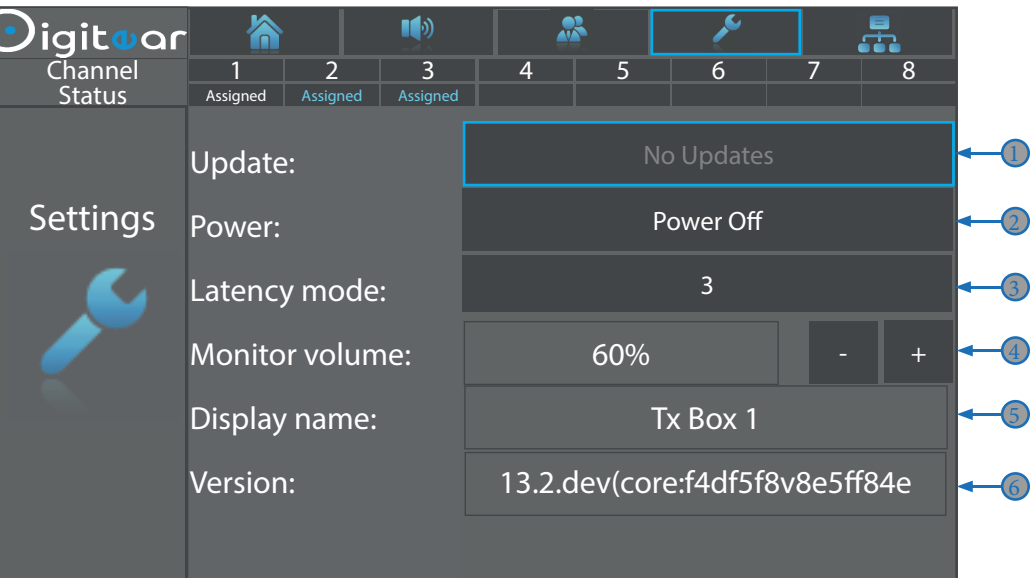

**D** Indica si una actualización de la Tx-Box está disponible

- 2 Permite :
	- Apagar la TX-Box
	- Reiniciar la TX-Box
	- Restaurar los parámetros de fábrica

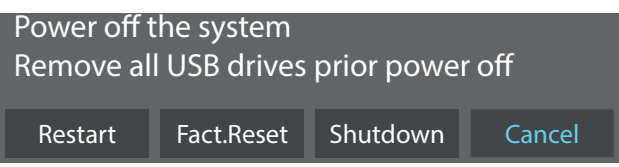

ATENCIÓN : Esto cambiará todos sus parámetros y los dejará de fábrica, la TX-Box deberá ser reconfigurada (Asignaciones, Beltpack, intensidades, configuraciones de red...)

3) Aumentar el tiempo de la latencia :

1 a 2 : La utilización del «talk back» en el Beltpack es imposible

3 à 5 : Posibilidad de usar el «talk-back» del Beltpack

Utilizar para modificar los valores

Permite ajustar la intensidad del equipo conectado al conector Jack en la parte de enfrente 4

- 5 Nombre dado a la TX-Box
- Versión del software de la TX-Box 6

#### 4-5 Menú «Network Config»:

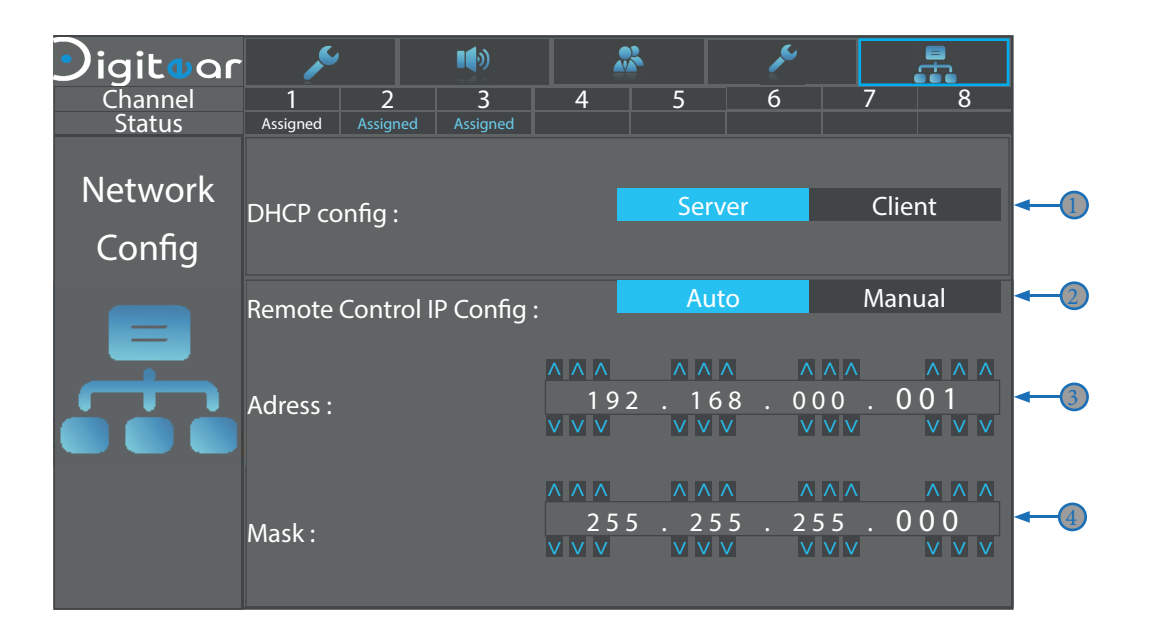

**D** Permite configurar el DHCP en :

 - Server : la TX-Box server distribuirá las direcciones IP a todos los elementos que necesiten una para funcionar (Access Point, TX-Box, Beltpack...)

 - Cliente : la TX-Box esperará que el DHCP server le atribuya una dirección IP utilizada en caso de que varias TX-Box estén presentes en la red Digitear.

2 Elección de la configuración de la dirección IP para el control a distancia

- Automático : un server DHCP dará una dirección IP a la placa de red externa
- Manual : El usuario configurará la dirección IP estática y la máscara de subred de forma manual

3 Dirección IP fija, configurada por el usuario para la red «Remote control» (Control a distancia)

4 Máscara de subred, configurada por el usuario para la red «Remote Control» (Control a distancia)

## 5 - CONSIDERACIÓN DE RED

5-1 Interface de la antena (Access Point) :

- Rango de IP de la interface de la antena :

192.168.88.0 a 192.168.88.255

- La TX-Box no maneja el Vlan.

5-2 Interface Remote Control :

- La única dirección IP que no se puede usar es la que es utilizada por la antenna. Todas las otras direcciones IP pueden ser utilizadas.

- Vlan sin soporte

- Puertos utilizados : 2020 - 2010 - 2001 - 33333 - 2500

## 6 - FUNCIONAMIENTO

6 - 1 Beltpack conectado :

La conexión se hará a través del Beltpack (Cf : Guía del usuario Beltpack). Una vez conectado el Beltpack, la Tx-Box mostrará las siguientes informaciones:

- nivel de la bateriá
- nivel de recepción de red
- información «Assigned» será visible en el canal donde esté conectado.

Beltpack sin conectar a la TX-Box. Las informaciones quedan guardadas, pero están en blanco. Assigned

Beltpack conectado a la TX-Box. Las informaciones «Assigned», «bateriá» y «nivel de recepción» se visualizan en color azul. Assigned

#### 6 - 2 Ajustar la intensidad de entrada :

La intensidad de entrada se ajusta desde la TX-Box. Para hacerlo, solo hace falta seleccionar el canal del cual se quiere ajustar la intensidad presionando ( $\bullet$ ), el menú «Input Levels» se abrirá. Ajustar la intensidad seleccionando los botones - et +.

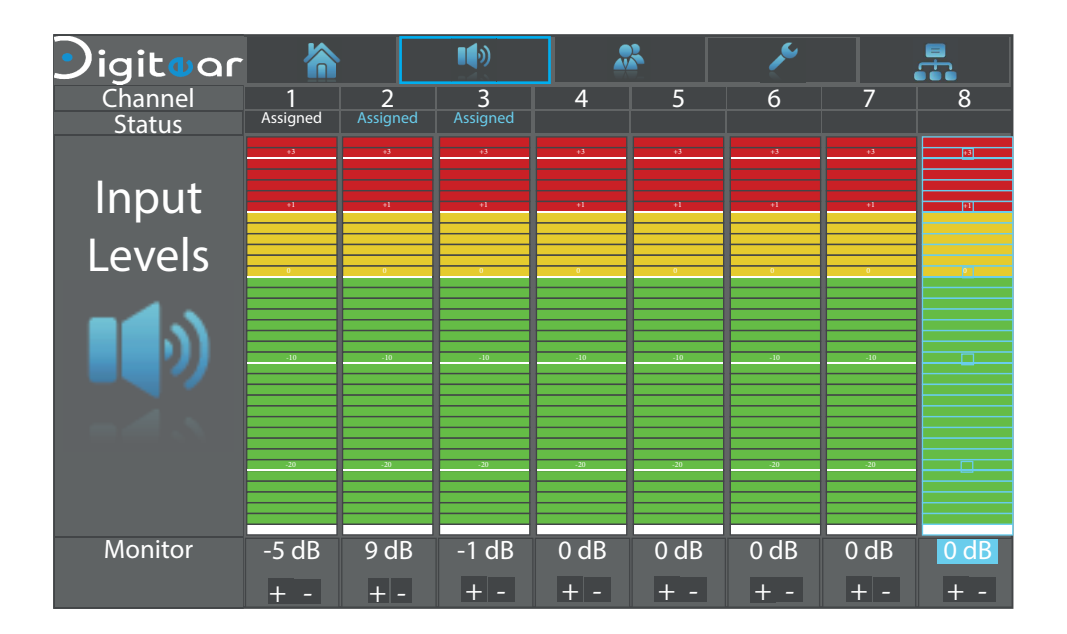

#### 6 - 3 Testear su intalación :

Una vez su instalación terminada, puede testearla muy fácilmente.

Si se conecta un auricular a la entrada Jack 3.5 que se situá en la parte frontal, se puede escuchar el sonido que entra por la entrada XLR del canal o transmitir sonido sobre la salida XLR del canal seleccionado. A esta función se le llama «Monitor Channel».

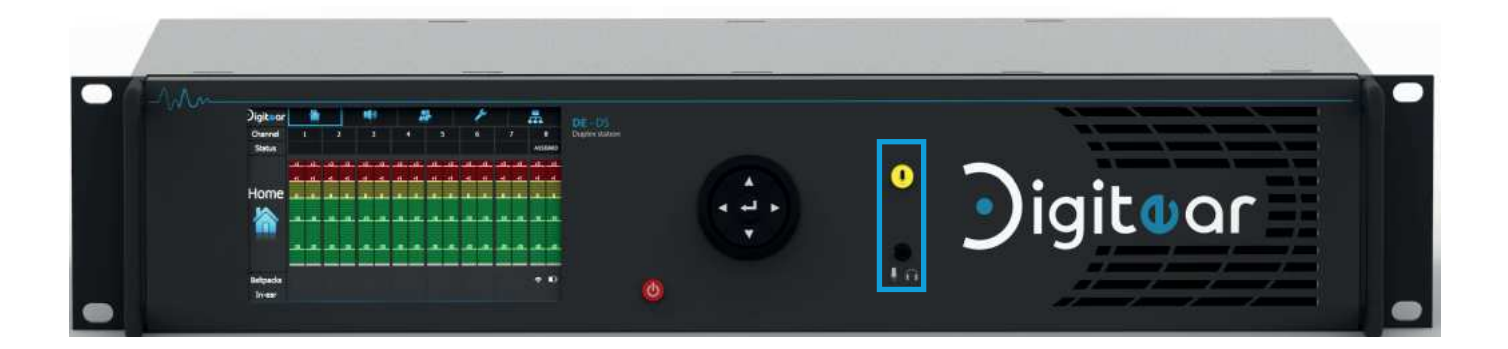

Para seleccionar un canal, solo hace falta ir a menú «Input Levels», seleccionnar el canal, y apretar  $\bullet$ . Los elementos del canal aparecerán con un recuerdo azul.

6 - 4 Utilizar los puertos USB :

La TX-Box está equipada con 2 puertos USB2.0 destinados al mantenimiento. Permiten, por ejemplo, insertar un pendrive para las actulizaciones.

#### 6 - 5 Configurar el acceso a distancia :

Para permitir el aceso a distancia (remote control), hay que conectar una placa de red externa en unos de los puertos USB disponibles, con el fin de disociar la red Digitear, y la red «Remote control». Luego, hay que configurar las informaciones de red desde el menú «Network Config».

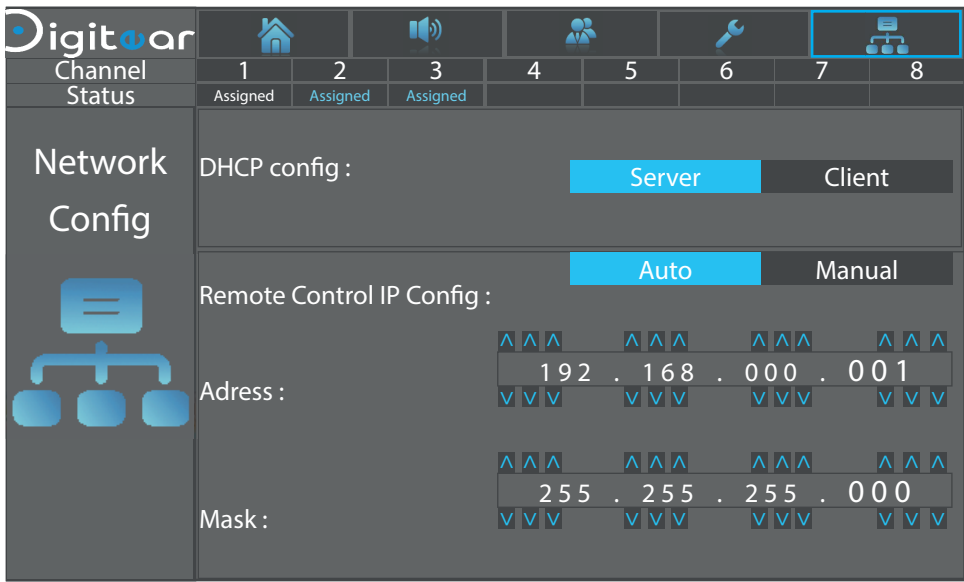

Seleccionne la configuración deseada para el acceso a distancia.

Remote Control IP Config: Auto Manual

Automática : Un server DHCP dará una dirección IP a la placa de red externa.

Manual : El usuario configurará la dirección IP estática y la máscara de subred manualmente.

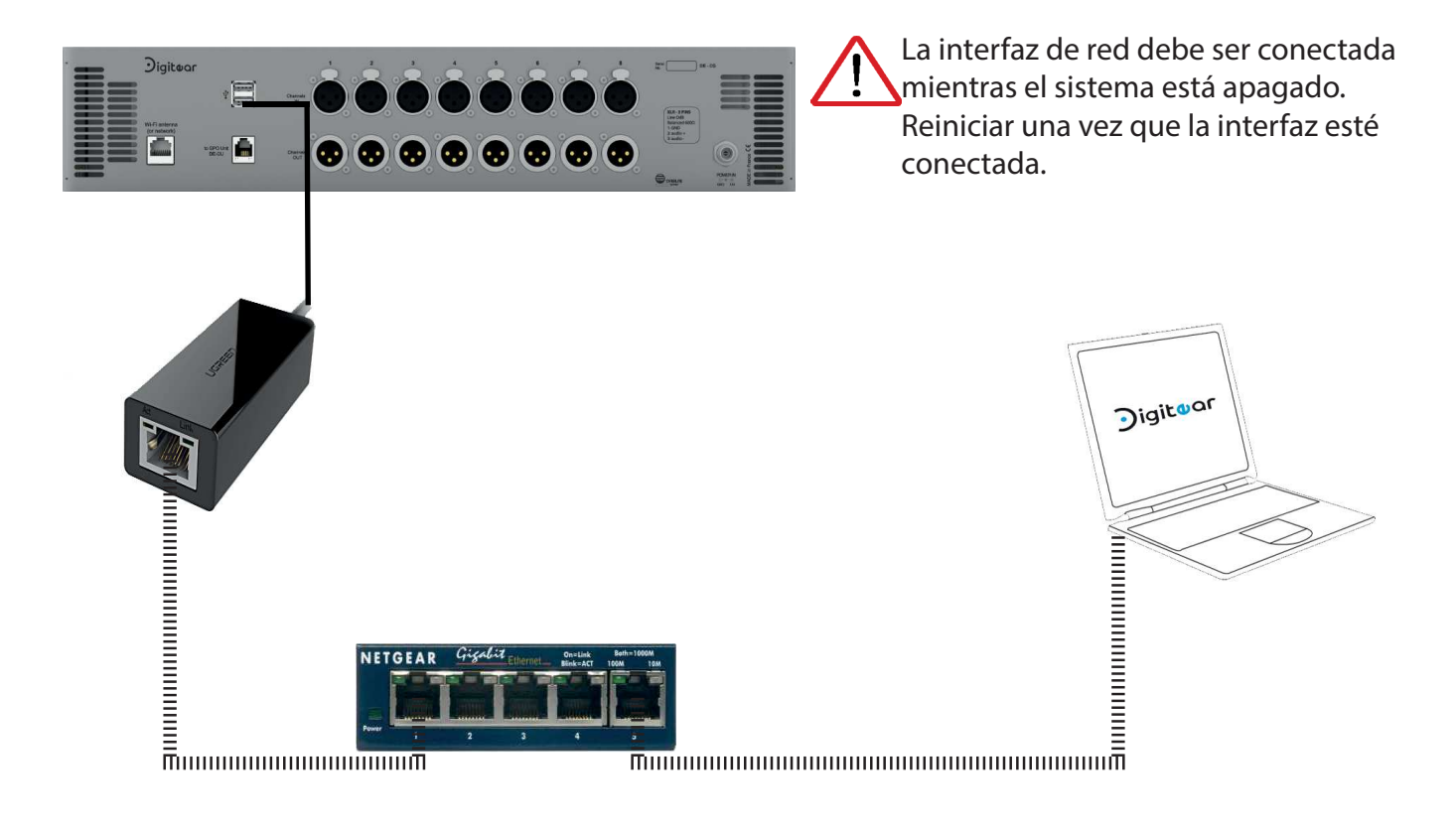

## 6 - 6 Actualizar la TX-Box :

Las informaciones de la actualización serán transmitidas a través de un email de la parte del equipo de búsqueda y desarrollo de Overline, o se podrá descargar desde el sitio oficial.

Ese mail tendrá como piezas adjuntadas los archivos necesarios para la actualización.

Usted también puede encontrar todas estas actulizaciones en la página www.digitear.eu

Para instalar las actualizaciones en la Tx-Box y el Beltpack solo hay que seguir este procedimiento:

## Etapa 1 :

Utilizar el pendrive (o llave USB) antes formateado al formato FAT 32. Debe llamarse «DIGIUPDATE» en mayúsculas. Si una de estas condiciones no se cumple, la actualización no funcionará.

## Etapa 2 :

Descomprimir el contenido del mail en el pendrive.

#### Etapa 3 :

Cuando la transferencia haya terminado, retirar el pendrive y conectarla en uno de los puertos situados en la parte trasera de la TX-Box.

#### Etapa 4 :

Pueden

sajes.

Una vez el pendrive conectado a la TX-Box, se podrá visualizar el siguiente mensaje sobre la pantalla de la TX-Box.

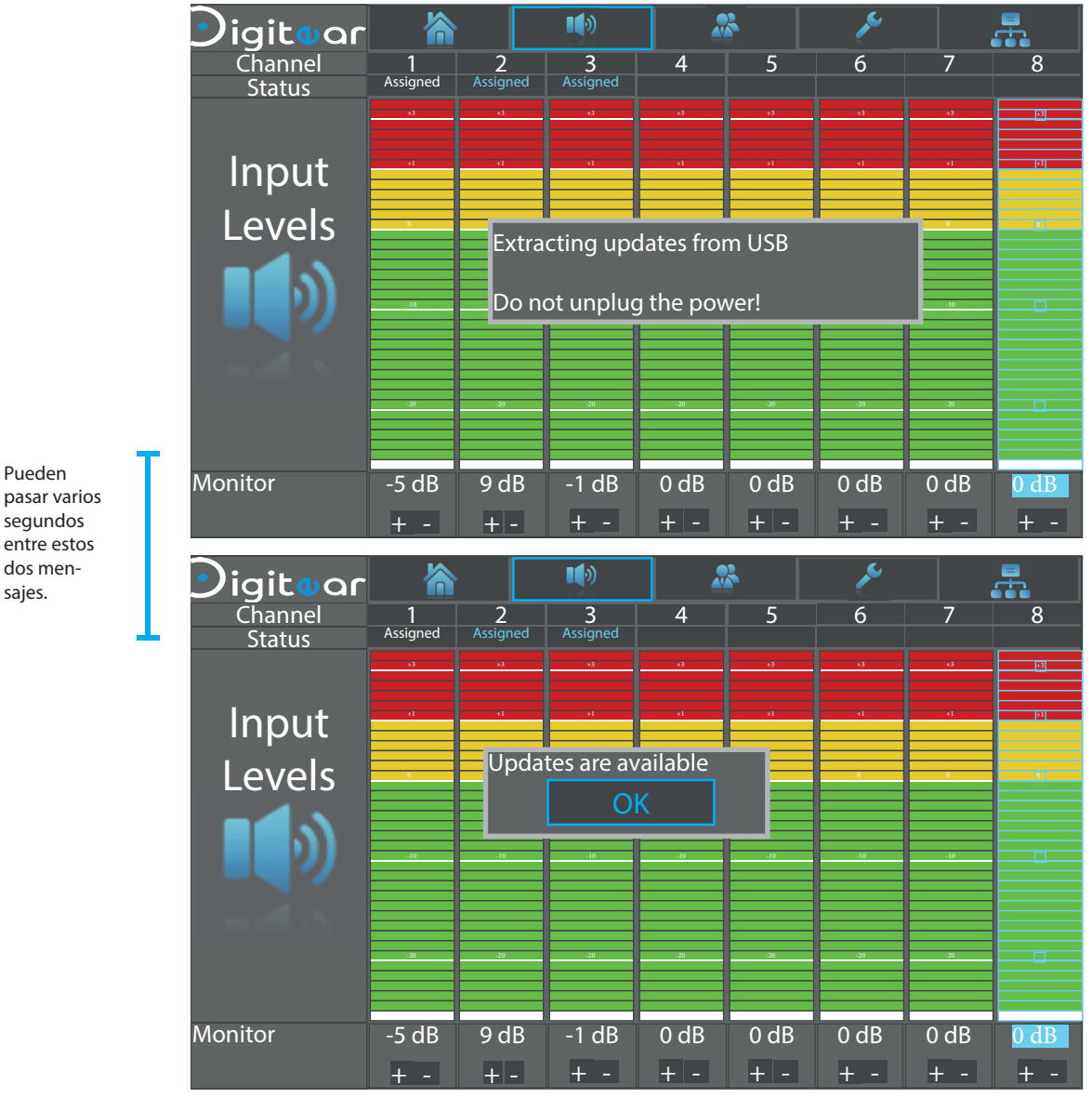

Ir a «Updates Available » y presionar el botón

## Etapa 5 :

Ir a la ventana «SETTINGS» :

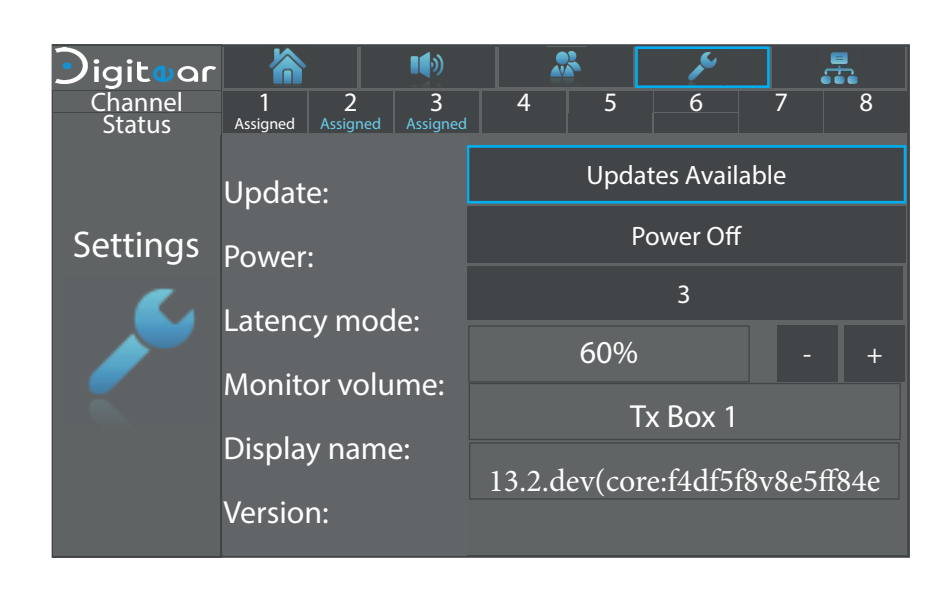

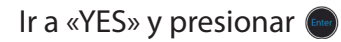

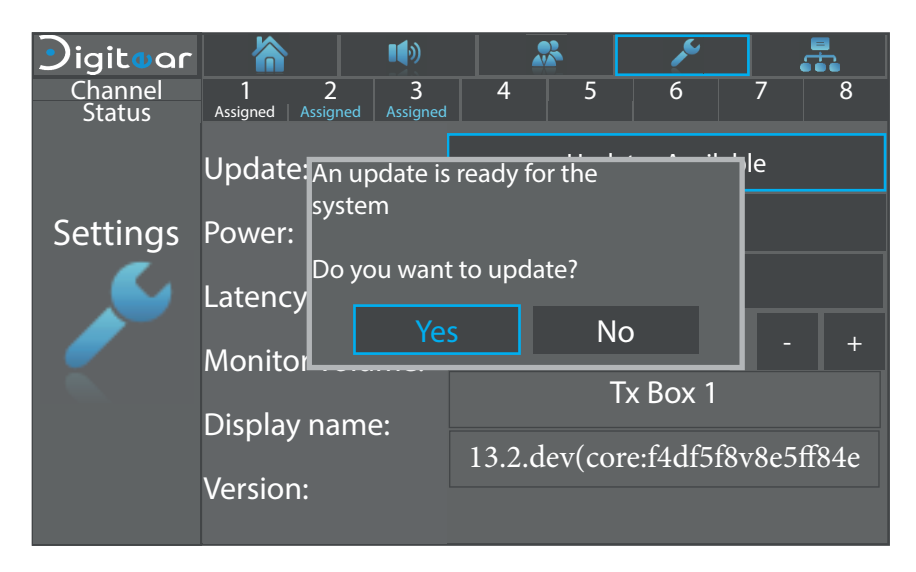

Actualizando...

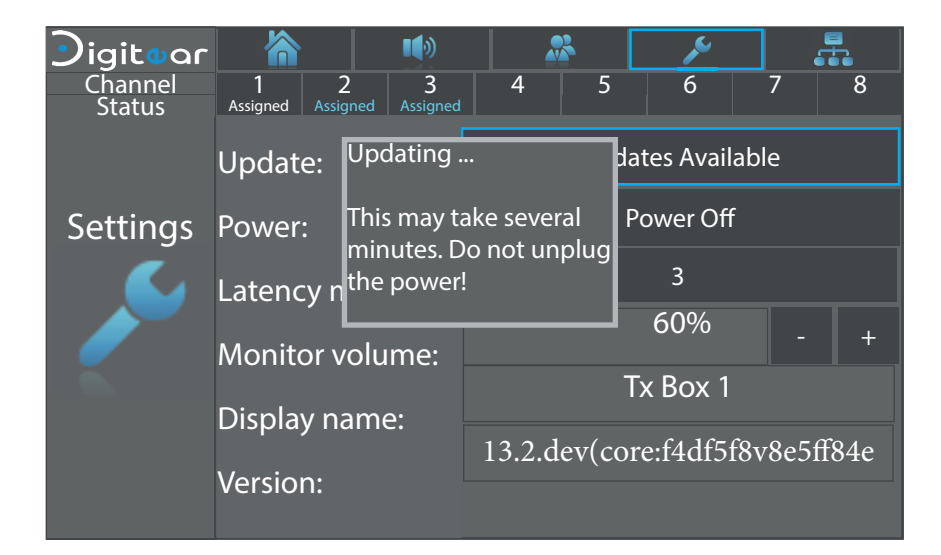

#### Etapa 6 :

Una vez que los archivos estés instalados, solo hay que reiniciar la TX-Box y el Beltpack para aplicar las actualizaciones.

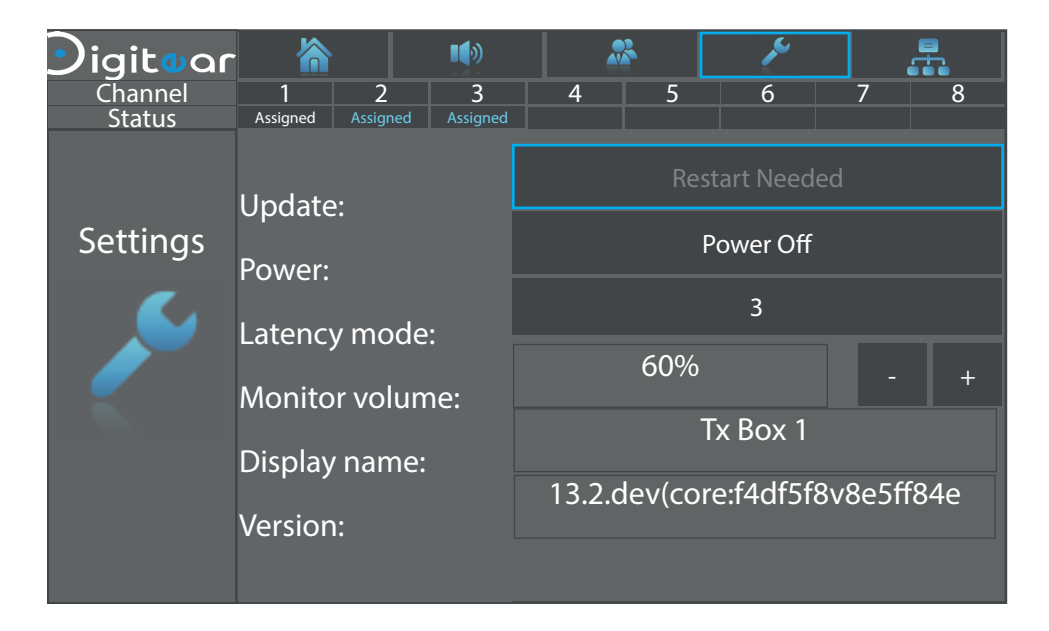

#### 6 - 7 Mensaje a la puesta bajo tensión (conexión)

Durante su primera utilización, en una configuración que comporte una sola TX-Box, esta última mostrará un mensaje, preguntando si se quiere pasar a «DHCP Server». Presione (Enter)

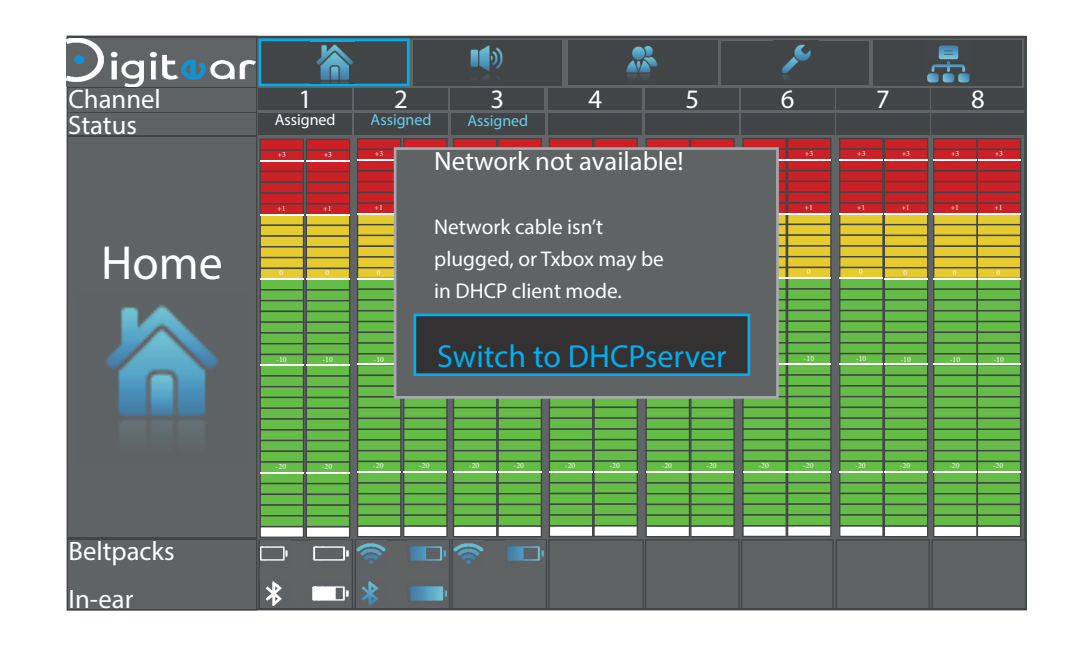

DHCP Server : El DHCP Server distribuye las direcciones IP disponibles a todos los elementos presentes en la red.

DHCP Client : La dirección IP es proporcionada por el DHCP Server.

Para una utilización con varias TX-Box, una TX-Box en «DHCP server» deberá estar presente en la red, y las demás deberán estar en «DHCP Client».

#### 6 - 8 Desactivación de un canal

En el menú «Channels», es posible desactivar un canal si no se utiliza. Con el botón de navegación, vaya a la línea «State» y marque «Disabled».

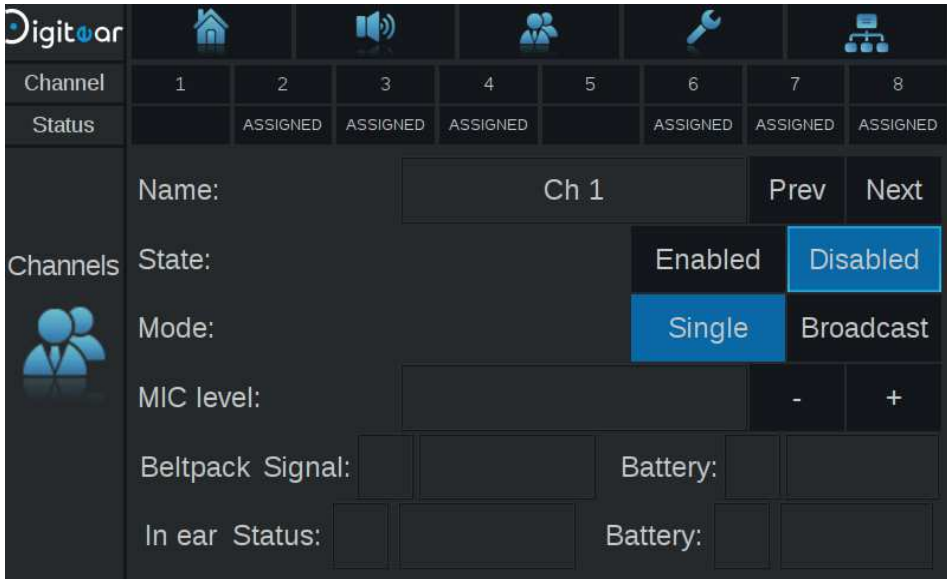

Cuando regresa al menú «Home», el canal 1 (en este ejemplo) aparece en gris. El canal ahora está inactivo.

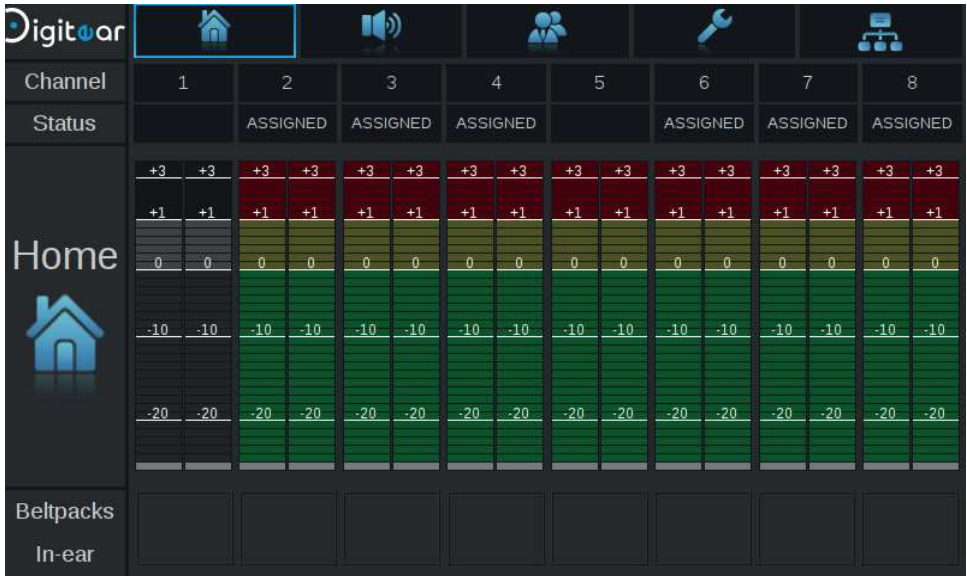

#### 6 - 9 Modo Broadcast

En el menú «Channels», es posible activar la función Broadcast solo para un canal. Con el botón navegación, vaya a la línea «Mode» y marque «Broadcast».

Todas los Beltpacks en esta pista podrán escuchar el mismo audio (MAX 10 Beltpacks).

ATENCIÓN: en el modo Broadcast la función TALK-BACK está desactivada.

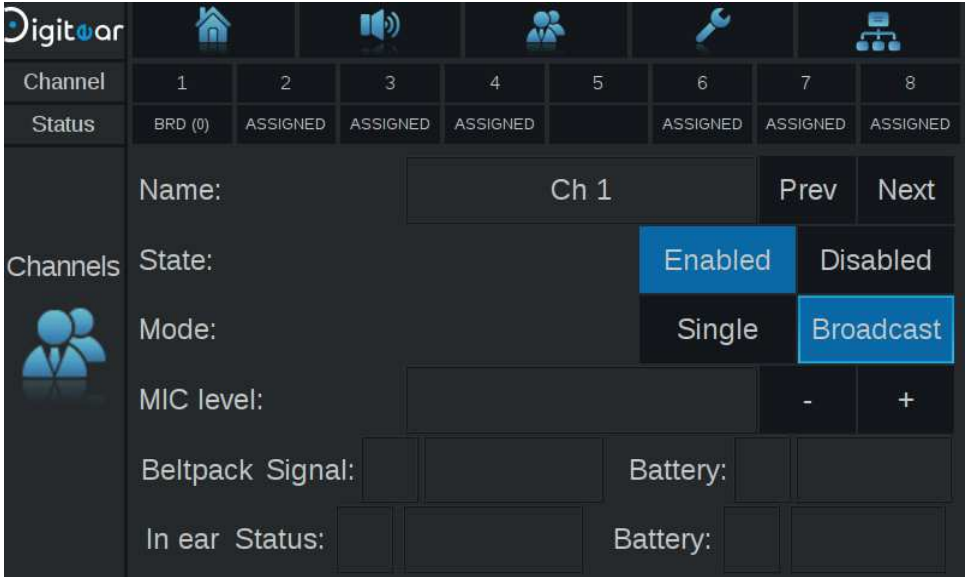

Cuando regresa al menú «Home», la parte «TALK-BACK» del canal 1 (en este ejemplo) aparece en gris. Ahora la abreviatura «BRD (0)» aparece en el canal.

Le (X) es la cantidad de Beltpacks que se conectarán en el canal de Broadcast.

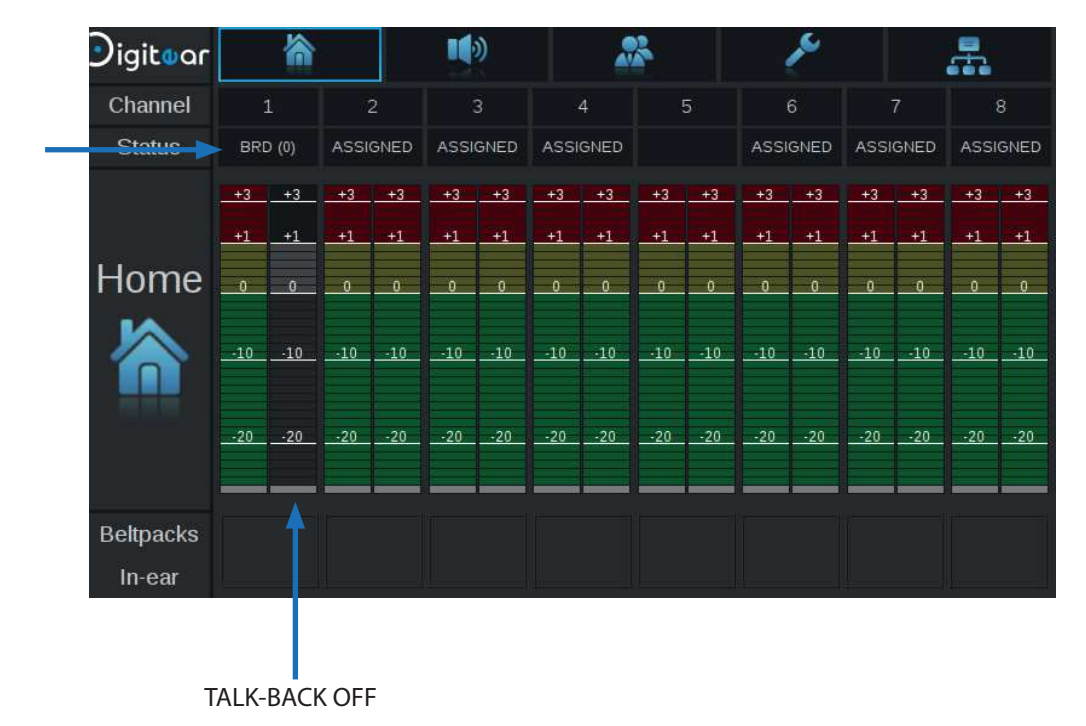

# 7 - CARACTERÍSTICAS TÉCNICAS

## Connexiones

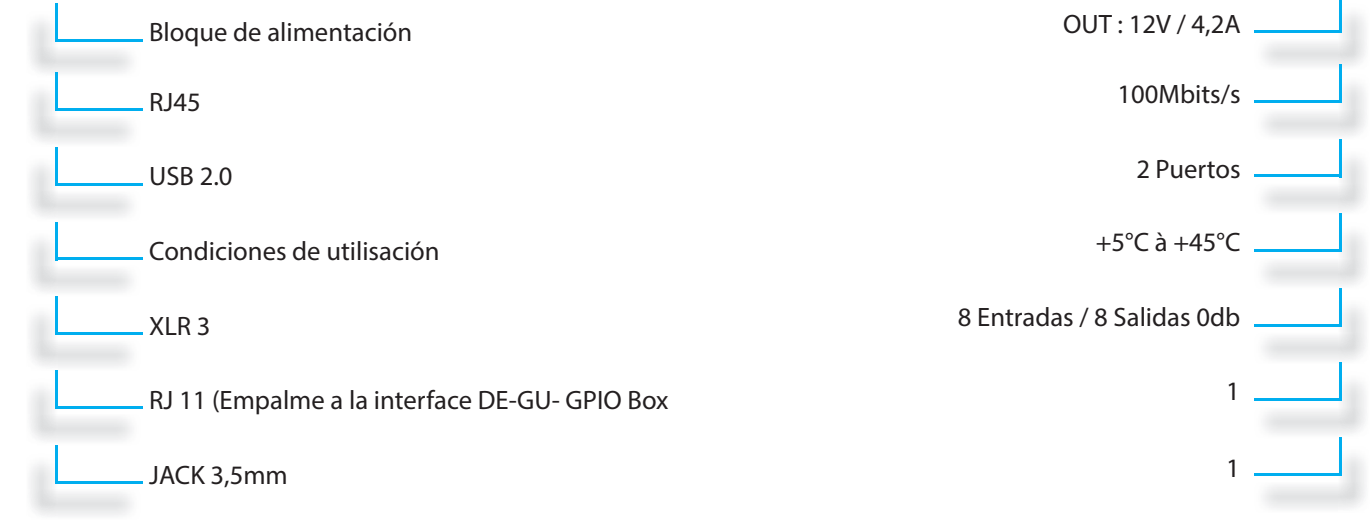

## Materiales

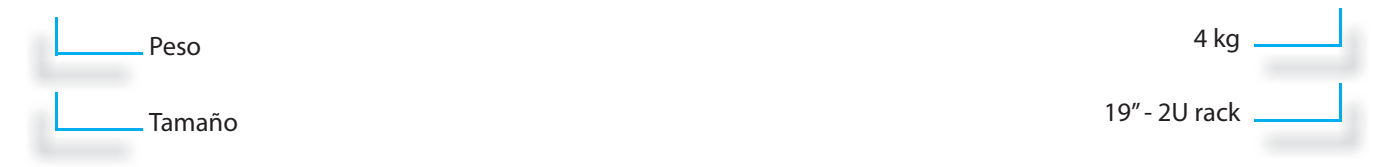

#### GUIDE UTILISATEUR TX-Box

## 8- GARANTÍA

#### Elementos NO cubertios por la garantía

Esta garantía SOLO cubre los defectos de las piezas y de fábrica del producto. Esta garantía no cubre:

• los mantenimientos periódicos y las reparaciones o el reemplazamiento de piezas gastadas por uso normal

• los gastos de envío y los riesgos asociados al trayecto de depósito y a la recupercón del producto por parte del cliente final

• Toda adaptación del producto que pudiese ser necesaria para regularizar el producto con las normas técnicas o de seguridad aplicables en otro país diferente al que donde el producto fue construido

• Los elementos de consumo (Ej: elementos de los cuales el cambio está previsto durante la vida útil del producto, por ejemplo, los EAR TIPS, por encima de los 12 meses desde la fecha de compra, y los cables de empalme)

• las deterioraciones o defectos del producto resultantes de:

• una mala utilización o instalación del producto (ej: La utilización del producto para fines diferentes a los que el producto fue creado, la instalación o la utilización de forma ajena a las instrucciones de Digitear o a las normas técnicas y de seguridad del país donde el producto es utilizado)

• un mantenimiento del producto que no siga las instrucciones de Overline Systems o una negligencia en el mantenimiento del mismo

• una mala manipulación o un mal uso del producto (Ej: Malas maniobras, caídas, golpes, contactos con agua) o un ambiente de trabajo inapropriado (Por ejemplo: Mala aireacíon, vibraciones, exposición a la humedad, a un calor excesivo, contactos con arena o cualquier otra substancia, alimentación eléctrica inadecueda)

• la interacción con otro producto (material o programa), accesorio o periférico que no sea compatible o sea defectuoso, una adaptación del producto con el objectivo de darle validez ante las normas técnicas de otro país ajeno al país donde el producto fue creado

• una modificación o una reparació del producto efectuada por una empresa u organismo no autorizado por Overline Systems

• Catástrofes naturales: (ej: Incendio, inundació, sismos o tormentas)

Producto: DIGITEAR (TX-Box, Chargeur Box, Beltpack, In-Ear)

24 meses de piezas y mano de obra en el taller Bateriá: 12 meses (a partir de la fecha de compra) Access point: cubierto por la garantía inicial del constructor Ninguno de nuestros centros de reparación se hará cargo de accesorios en solitario.

## 9 - CERTIFICACIONES

Producto únicamente certificado para un uso en interior

Producto de clase A.

 Si el producto es usuado en un ambiante doméstico, puede provocar interferencias de radio. El usuario debe tomar precauciones con el objetivo de evitar las interferencias.